## **Free Download**

[Office 2011 For Mac For Student](https://blltly.com/1vfb9z)

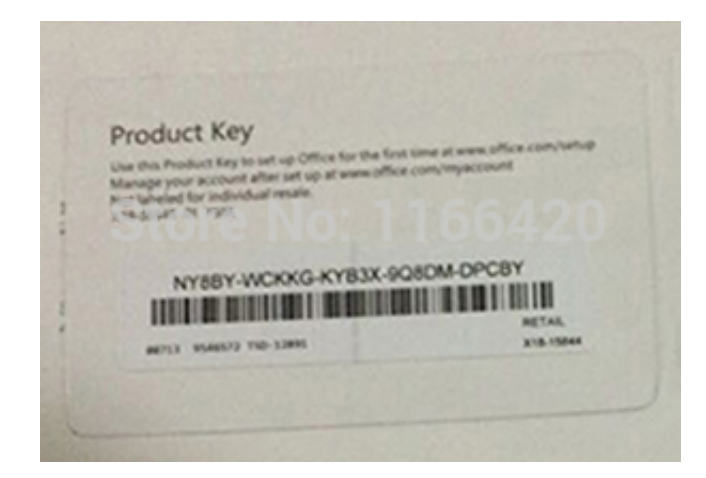

[Office 2011 For Mac For Student](https://blltly.com/1vfb9z)

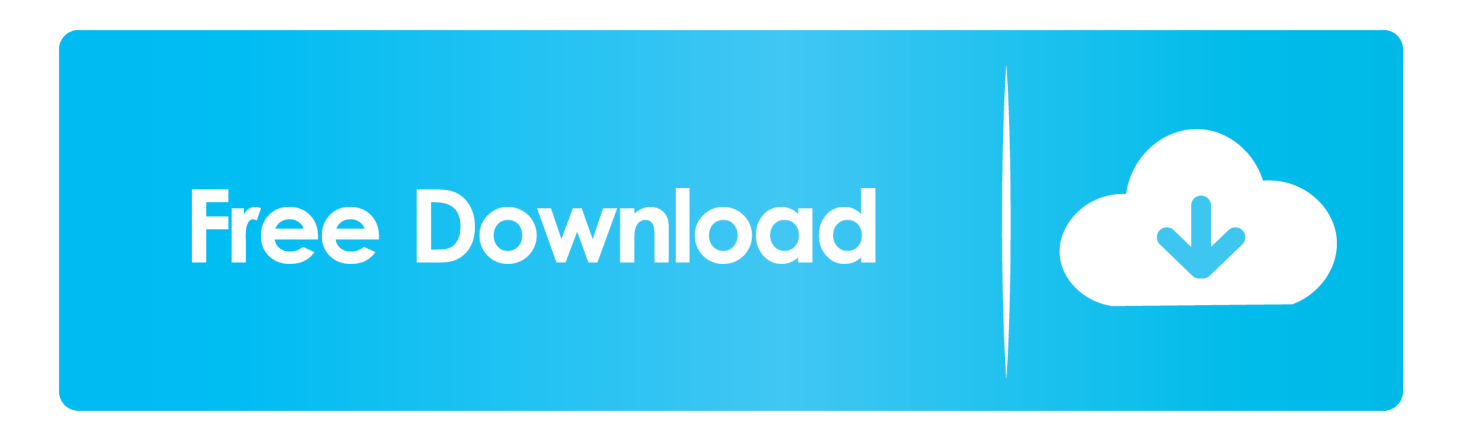

' Epson stylus photo r3000 printer error If you cannot find a driver for the specific model, check the list to see if a driver is available for a series of printers that may include the model.. Should you have a previous or trial version, instructions for uninstalling software can be found 1.. Not only do you get to avoid waiting or paying for shipping, but this innovative software won't stretch your budget.

All of these programs come with Mac compatibility and are available for instant download at Softwareau competitive prices.. Stay in touch, keep on top of projects, and move ahead of the curve with Microsoft Office for Mac Home and Student 2011.. Office 2011 for Mac Student Installation Instructions \*Note: Prior to installation, please review the page to ensure your computer meets minimum the system requirements.. • Applies to: • Office 2011 • Office 2011 Home and Business Edition • Word 2011 • Excel 2011 • PowerPoint 2011 • Outlook 2011 • Office for Mac Standard 2011 Edition • Microsoft Office for Mac Home and Student 2011 • and Microsoft Office for Mac Academic 2011 This security update resolves vulnerabilities in Microsoft Office that could allow remote code execution if a user opens a specially crafted Office file.. This suite includes: Microsoft Word 2011, Microsoft Excel 2011, Microsoft PowerPoint 2011, and Messenger for Mac 8.

## **office student**

office student, office student and home, office student discount, office student edition, office student download, office student login, office student vs business, office student and home 2019, office student 2019, office student financial aid

Hi, In last months off 2010 I bought OFFICE 2008 STUDENT (with three (3) product keys) for mac, with free upgrade to OFFICE 2011.. Click " Install" and the 1GB installation file will start download After the installation file is downloaded, double click the file by clicking the Downloads button in your browser.

## **office student discount code**

The installation file will now mount and an Office Installer Window will open Double Click the Office Installer folder and the installation will begin.. Please note: The follow product does not include Microsoft Outlook System Requirements • A Mac computer with an Intel processor • Mac OS X version 10.. Mac users can now enjoy the powerful Microsoft Office products they love by ordering Microsoft Office 2016 for Mac from My Choice Software.. \*\*Please Note: Prior to installing, please ensure you have no previous or trial versions of the Microsoft office suite installed.. Office for Mac 2011 includes Mac versions of Word 2011, Excel 2011, and PowerPoint 2011; the most familiar and trusted productivity applications used around the world at home, school, and business Reliable compatibility with the over 1 billion Macs and PCs running Office worldwide ensures you have the right tools to create, share,.

## **office student 2019**

To view the complete list of printers and scanners that are supplied by Software Update, see below or use the browser's Find feature to look for a specific name or model number.. Legal full version including download link and product key, low price guarantee, No tax.. Office 2011 Home and Student includes: • Word 2011 • Excel 2011 • PowerPoint 2011 • Messenger for Mac 8 • Families can organize and stay on top of their household budget with Excel 2011.. Create documents from polished templates And use the Office for Mac ribbon interface that gives you the tools you need at your fingertips and a familiar Office experience across PC and Mac.. I upgraded to office 2011 (one (1) off the three (3) licenses) Microsoft Office for Mac Home and Student 2011 gives you familiar tools to get the most out of all your projects.. On the Software page, click " Office" on the left hand side Select your Language from the drop down menu.. Version 14 7 7: • This update fixes critical issues and also helps to improve security.. Log into your Office365 Student E-Mail account at: 2 Click on the " Gear" icon in the top right corner of your mailbox.. Take advantage of the dependability of Office suite, without foregoing the Mac platform you've grown to love. e10c415e6f